## **Évider les fenêtres d'une maison pour y installer un décor**

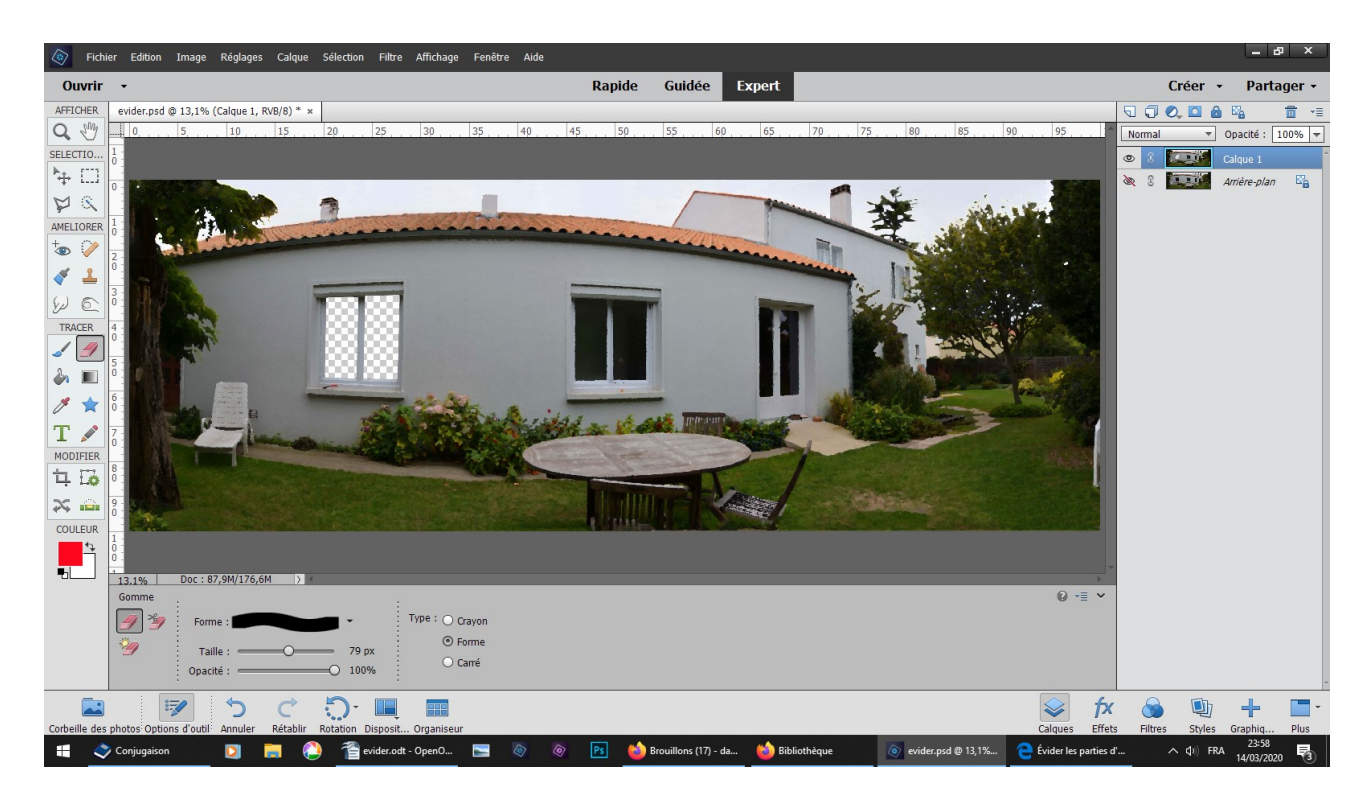

**fichier ouvrir dupliquer fermer l'œil de l'arrière plan outil gomme carré retirer les parties noires de la fenêtre**

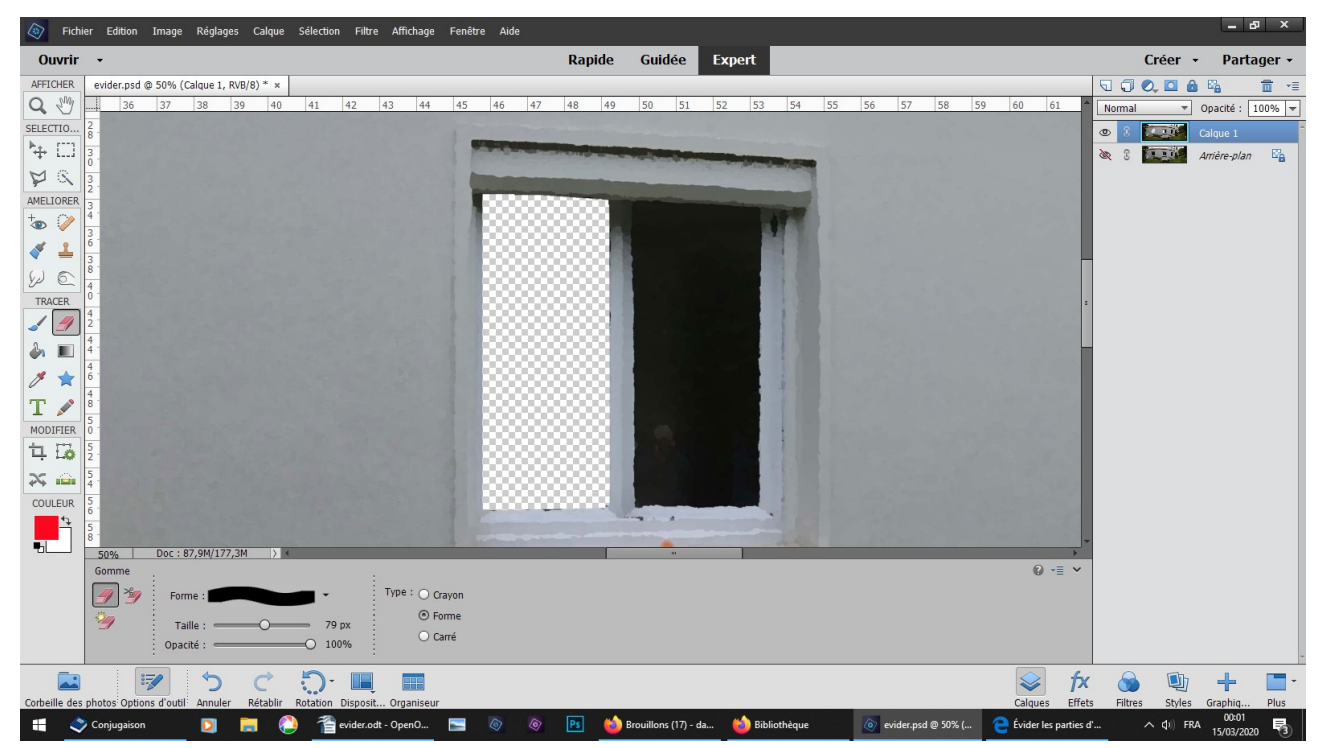

**approcher continuer à gommer sur les autres ouvertures**

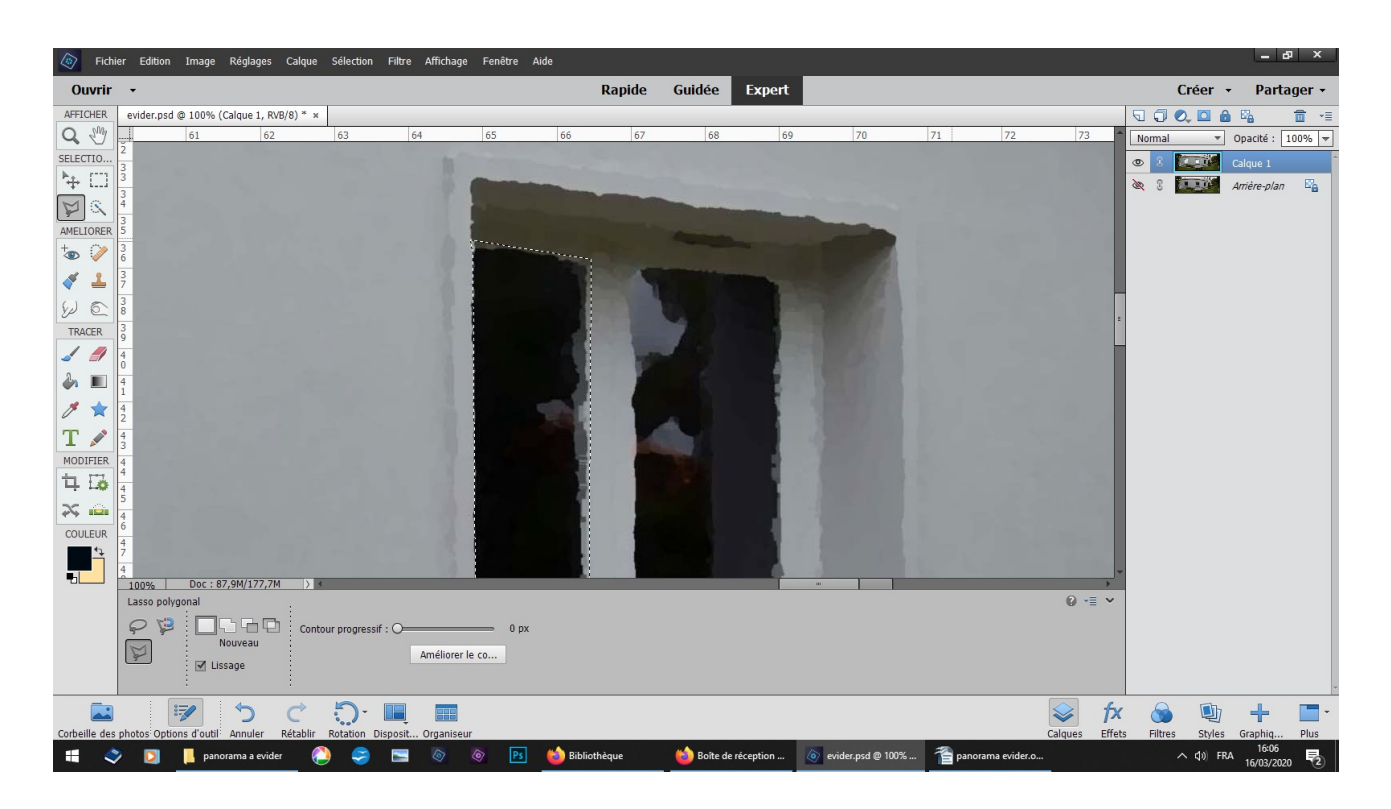

## **l'outil lasso polygonal peut servir aussi - zoomer**

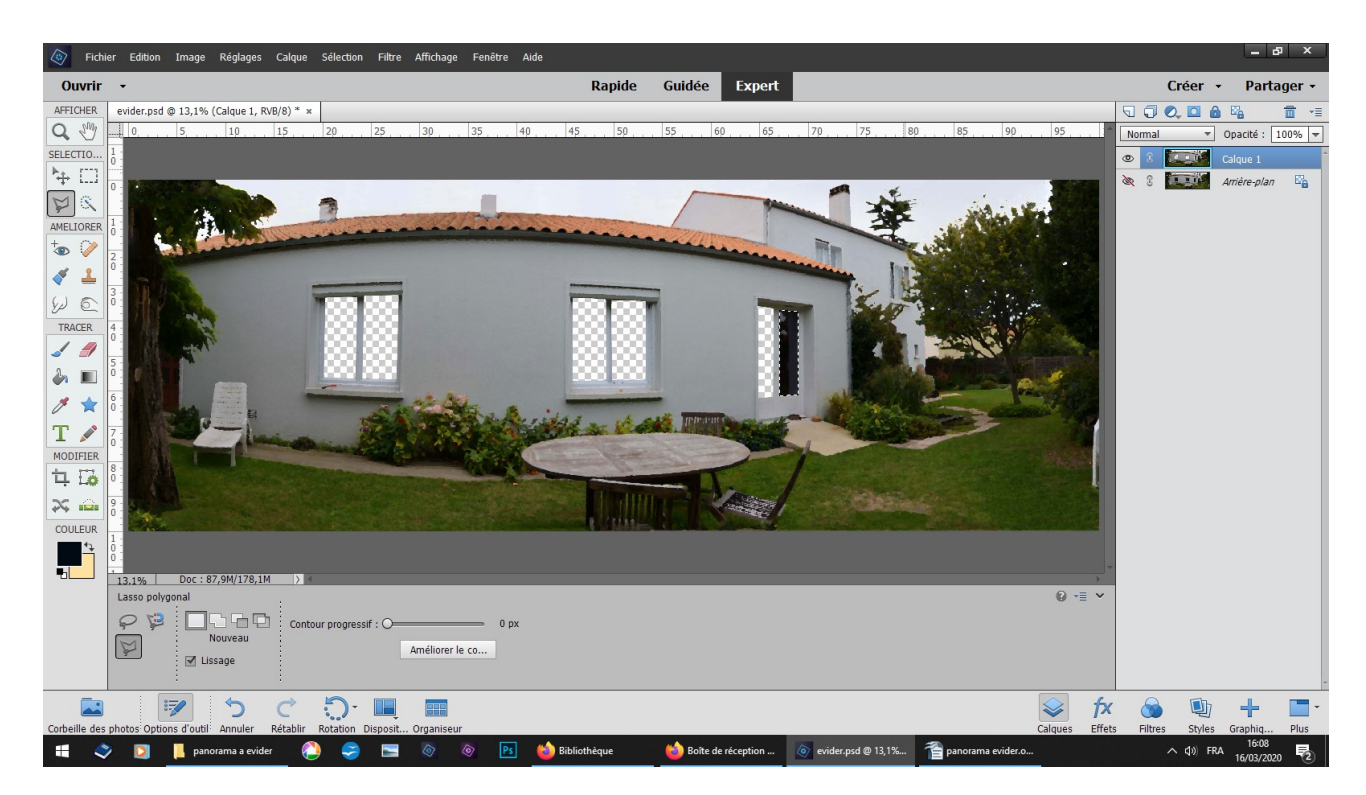

## **touche Suppr du clavier - Ctrl D pour retirer la sélection de-zoomer**

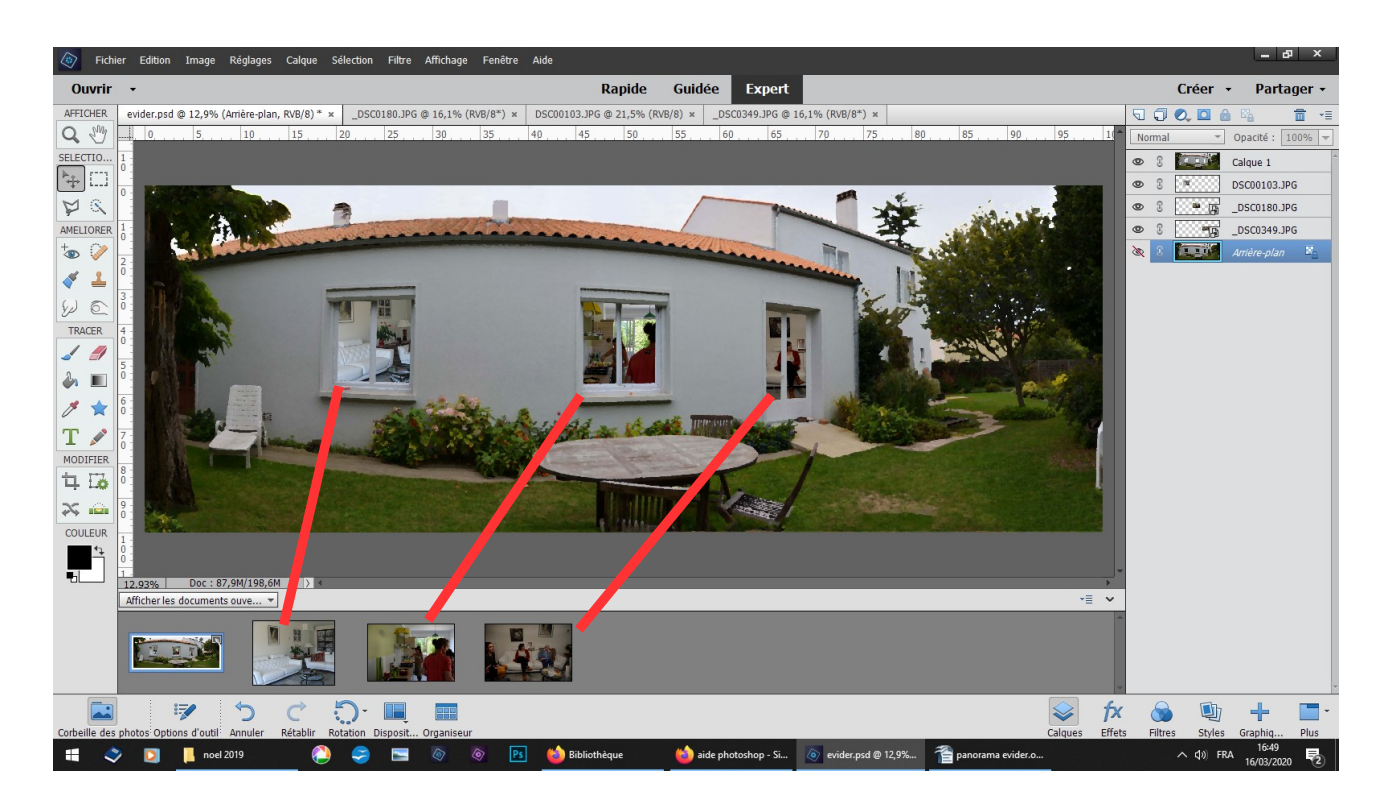

ouvrir 3 photos d'intérieur glissez les derrière les ouvertures positionner